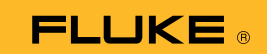

## Ansluta termisk multimeter 279 FC till en smarttelefon

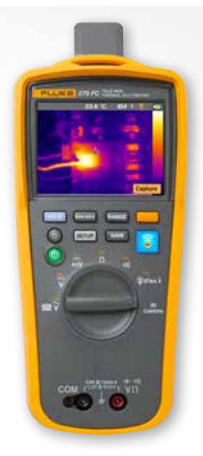

## **För både iOS- och Android-telefoner**

Sätt på multimetern med  $\bullet$  strömknappen.

- 1. Tryck på **a** radioknappen. FC-ikonen visas längst upp på skärmen.
- 2. Se till att telefonens Bluetooth-inställning är PÅ.
- 3. Öppna Fluke Connect<sup>®</sup>  $\delta$  -appen.
- 4. Ikonen i mitten  $\epsilon$  bör markeras när smarttelefonen letar efter Fluke Connect-enheter. Om inte trycker du på ikonen **a**.
- 5. Leta efter den gula knapplisten med "279FC". Tryck på knapplisten.

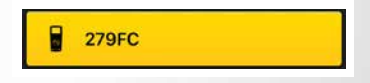

6. Knappen **a** på multimetern börjar blinka och telefonen bör nu visa mätvärdet från multimetern.